# **VASCO NOVICE JULIJ 2023**

## Vtičnik za povezavo Vasco ERP sistema Fakturiranje in Woocomerce (Wordpress)

**Podjetje WPM, d.o.o. je razvilo vtičnik, ki povezuje Vasco ERP sistem Fakturiranje in Woocomerce (Wordpress) platformo spletne trgovine.** Zmore branje podatkov (redne in posebne cene ter zaloga artiklov), kot tudi zapis naročil iz spletne trgovine v Fakturiranje, s čimer si zagotovite ažurne podatke in naročila v obeh smereh. Za vzpostavitev povezave ni potrebno imeti znanja programiranja, samo namestitev in nastavitve opravi podjetje WPM d.o.o. Vtičnik je odprt za nadaljnje nadgradnje in dodelave, odvisno od želja stranke.

#### **Več informacij dobite na [https://plugins.wpm.si/woocommerce-vasco-integration/.](https://plugins.wpm.si/woocommerce-vasco-integration/)**

Pogoj za uporabo vtičnika je nakup in namestitev Vasco eAPI servisa, na katerega se vtičnik potem navezuje.

#### Avtomatska povezava programa Fakturiranje in maloprodajnega POS terminala

V programu Fakturiranje smo podprli avtomatsko povezavo maloprodajnega izdajanja računov (meni 2.4.) s POS terminalom za bančne kartice. **Poleg že obstoječega sistema SIX Payment, smo dodali še Bankart POS** podporo bankam NLB, NKBM, SKB banka, Gorenjska banka in druge.

Modul avtomatsko komunicira s POS terminalom, tako prodajalcu ni potrebno posegati po njem in vnašati zneska nakupa. S tem se zmanjša možnost napak in pohitri sama izdaja računa.

Cena modula je 60,00 eur + DDV, mesečno vzdrževanje pa 10,00 eur + ddv. Cene so za posamezni POS terminal.

#### Plačilo nadomeščanj odsotnosti strokovnih delavcev

Na podlagi **okrožnice Ministrstva za vzgojo in izobraževanje, številka 6030-1/2023/16 datuma 5.5.2023**, smo pripravili kratka navodila za obračun in izplačilo ur nadomeščanj.

Za izplačilo rednih nadomeščanj se načeloma uporablja VP 166 (D070). Omenjena okrožnica navaja, da se za potrebe Ispap-a tokrat poroča pod D020.

Rešitev je sledeča. Za sam izračun zneska vnesete v obračun VP 166, nato v dodatno vrstico vnesete VP 169, pod VP2 vnesete VP 156 ali VP 160 ali VP 171 (karkoli samo, da je alfa šifra = D020), vnesete število ur, faktor, opcijsko indeks DM ter bruto znesek (ki ga je predhodno izračunal VP 166). Na koncu morate prvotni zapis na VP 166 obvezno pobrisati iz obračuna.

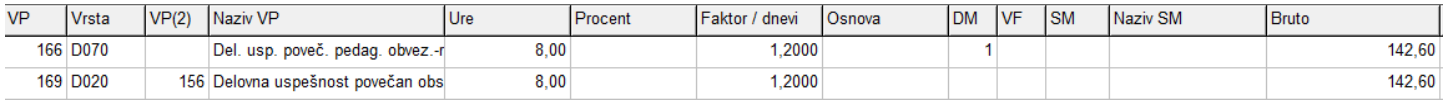

### Morda niste vedeli …

1. V **Potnih nalogih** smo za potrebe šolstva, ki ima v obračunu lahko tudi **»spremstvo učencev«,** na izpisa v meniju 2.1 in 2.4 dodali možnost izpisa količine in vrednosti dodatka »spremstvo učencev«. Vklop je na gumbu Nastavitve. Za potrebe prenosa potnih stroškov v program Plače, se na obstoječem tipu prenosa doda pozicijo »spremstvo učencev« in sicer na VP 431.

Popravljen je tudi prenos akontacij iz potnih nalogov v plače, da se le-ta prenese kot negativna postavka.

- 2. **Glavna knjiga je v meniju 1.1 na gumbu Razno dobila podmeni »Datum za DDV«,** kjer lahko na hiter in enostaven način korigirate datum za DDV. Zadeva je aktualna pri prenosih iz tujih programov ali uvoza iz excela, kjer se pogosto dogaja, da datumi za DDV niso usklajeni.
- 3. Portal SPOT je omogočil novo storitev in sicer elektronski dostop do podatkov za izračun osnove nadomestila plače. Več o sami storitvi si preberete na naslovu [https://spot.gov.si/sl/portal-in-tocke](https://spot.gov.si/sl/portal-in-tocke-spot/novice/2023-07-03-na-portalu-spot-je-omogocen-elektronski-dostop-do-podatkov-za-izracun-osnove-nadomestila-place/)[spot/novice/2023-07-03-na-portalu-spot-je-omogocen-elektronski-dostop-do-podatkov-za-izracun](https://spot.gov.si/sl/portal-in-tocke-spot/novice/2023-07-03-na-portalu-spot-je-omogocen-elektronski-dostop-do-podatkov-za-izracun-osnove-nadomestila-place/)[osnove-nadomestila-place/.](https://spot.gov.si/sl/portal-in-tocke-spot/novice/2023-07-03-na-portalu-spot-je-omogocen-elektronski-dostop-do-podatkov-za-izracun-osnove-nadomestila-place/) Zaenkrat še ni možnosti B2B dostopa, če v prihodnje bo, bomo dostop omogočili preko programa Plače.

4. Od uvedbe **REK-O naprej se je na eDavkih začela pojavljati težava z zapisom oseb, ki imajo dva priimka ali imena.** Po novem je v programih Plače, Kadrovska evidenca in Avhw zapis podatka v dveh ločenih poljih. Znak vezaj med dvema priimkoma ali imenoma se po novem vpiše le, če znak vezaj dejansko obstaja v matični evidenci.

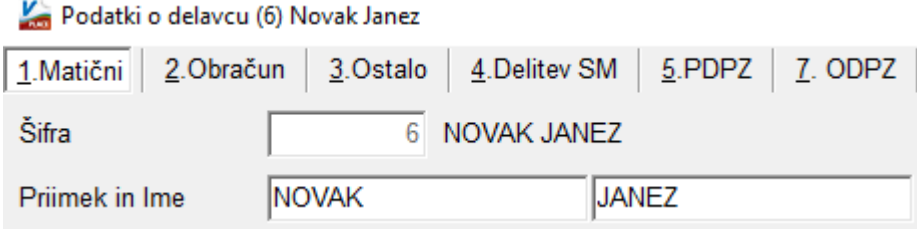

5. Z novo verzijo programa **Plače** je na vnosu obračunskega lista, levo spodaj, možen **vnos Opombe obračuna,** ki se potem lahko izpiše na plačilni listi. Desno spodaj je **Opomba delavca,** ki je samo informativne narave. Za dejanski izpis Opombe obračuna (leva opomba) na obračunski list, je potreben vklop Izpisa opomb v meniji 1.4.1.

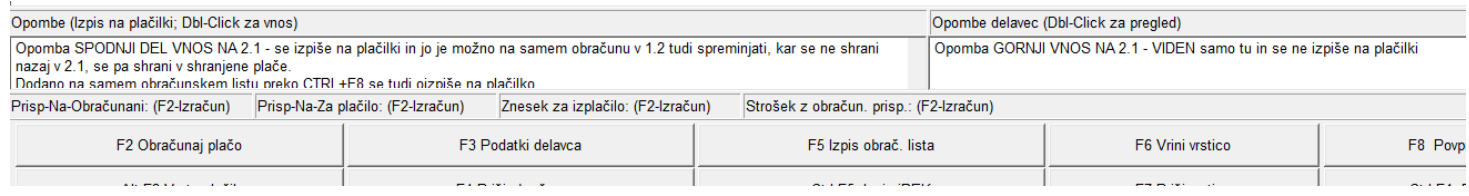

Šenčur, julij 2023 VASCO d.o.o.<br>
VASCO d.o.o.<br>
VASCO d.o.o.